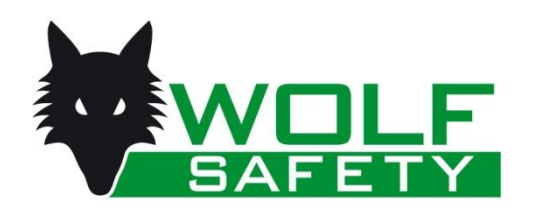

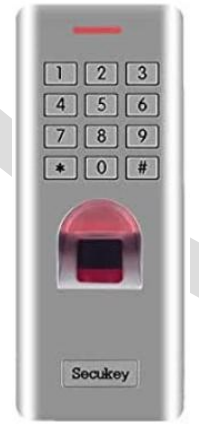

# *W-METAL*

*Lettore Impronte Digitali con Tastiera da esterno Antivandalo per sistemi "Evo" e "Genesy"*

VERS: A-2102

#### **DESCRIZIONE**

METAL è un lettore di impronte digitali con tastiera in Lega di Zinco per inserimento codici, esteticamente molto piacevole e nello stesso tempo robusto e impermeabile, per poter essere installato anche in ambienti esterni.

Tramite una piccola scheda d'interfaccia (W-TKEY) è collegabile a tutti i sistemi di comando "WolfSafety", come W-EVO circuito 1 relè, W-EVOTRE circuito 3 relè, GENESY unità centrale "mobile", al Controllo Accessi "8 Access", ed a tutti gli altri sistemi di comando.

Le principali caratteristiche funzionali sono:

- Lettore Impronte Digitali e Tastiera Antivandalo.
- Per impiego all'interno e all'aperto.
- Con segnalazione acustica e visiva.
- Elettronica resinata.
- Fino a 3000 utenti memorizzabili (1000 Codici Impronte + 2000 Codici Utente).

## **CARATTERISTICHE ELETTRICHE**

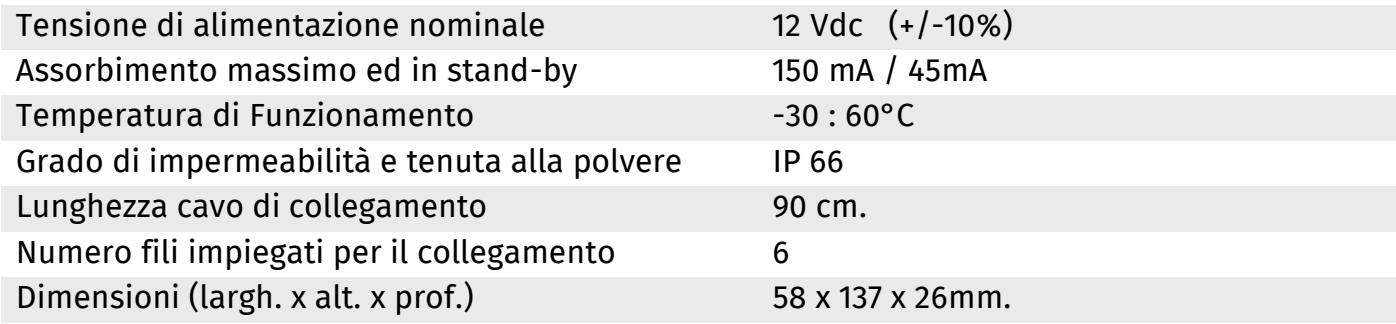

## **PARAMETRI DI FABBRICA PRE IMPOSTATI**

**A)** Codice Master (Codice per programmare i parametri) : 123456 **B)** ID Lettore : 0 **C)** Relè Interno : Impulsivo (5 secondi)

# **GLOSSARIO**

**Codice Master :** è il codice a 6 cifre necessario per entrare nelle fasi di programmazione **Codice Utente :** è il codice (da 4 a 6 cifre) che digitato sulla tastiera seguito da # viene inviato alle schede di decodifica

**ID Impronta :** è un numero (da 1 a 1000) che viene associato ad ogni impronta memorizzata nel lettore e viene trasmesso alle schede di decodifica quando viene riconosciuta l'impronta

**ID Utente :** è un numero (da 1001 a 3000) che viene associato ad un Codice Utente se lo si vuole memorizzare nel Lettore per attivare il Relè interno; alle schede di decodifica viene comunque inviato il Codice Utente non l'ID Utente

**ID Lettore :** è un numero che identifica il Lettore e viene aggiunto ai Codici Utente o Impronta

## **PROGRAMMAZIONE PARAMETRI**

N.B.: Le operazioni errate vengono indicate con 3 bip.

**Modifica del Codice Master :** entrare in programmazione premendo "**\***", digitare il "**Codice Master**" (di Fabbrica: 123456) e "**#**"quindi premere il tasto "**0**" poi il "**nuovo codice Master**" e "**#**", ripetere il "**nuovo codice Master**" e ancora "**#**" (il codice Master deve essere sempre di 6 cifre)

È importante associare un numero identificativo del Lettore (ID Lettore); questa operazione aumenta la sicurezza dei codici (Impronte e PIN numerici) che vengono trasmessi dal Lettore

**Impostazione ID Lettore :** entrare in programmazione premendo "**\***" (asterisco), poi digitare il "**Codice Master**" e "**#**" (cancelletto), quindi premere il tasto "**7**" e digitare numero identificativo del Lettore "**ID Lettore**" desiderato (da **0 a 255**) poi "**#**".

ATTENZIONE !! In questa fase e nelle successive, completate le impostazioni, premere "\*" per uscire dalla fase di programmazione

Le Impronte digitali per essere riconosciute dal lettore devono prima essere memorizzate al suo interno associandole ad un indirizzo (ID Impronta)

**Memorizzare Impronta con ID Impronta :** entrare in programmazione premendo "**\***", poi digitare il "**Codice Master**" e "**#**" , quindi premere il tasto "**1**" e digitare il numero **ID Impronta** desiderato (**da 1 a 1000**) e "**#**", poi appoggiare il dito sul lettore per 2 volte attendendo il bip di conferma lettura impronta.

Importante : l'ID Impronta non deve essere preceduto da 0 !

**Eliminare Impronta :** entrare in programmazione premendo "**\***",digitare il "**Codice Master**" e "**#**":

**A) se non si conosce l'ID Impronta**: premere il tasto "**2**" appoggiare impronta da eliminare;

**B) se si conosce l'ID Impronta :** Premere il tasto "**2**"poi ID Impronta da eliminare e "**#**";

**C) Eliminare tutti gli Utenti (ID) in Memoria :** Premere il tasto "**2**"poi "**Codice Master**" e "**#**";

N.B.: l'eliminazione di tutti gli Utenti cancella anche i Codici Utente eventualmente memorizzati

**Gestione del Relè Interno :** il lettore dispone di un Relè interno che viene comandato quando è riconosciuta un'impronta o un Codice Utente che siano stati memorizzati al suo interno con un ID specifico (ID Impronta o ID Utente); se il Codice Utente che si vuole utilizzare, non venisse memorizzato con un ID Utente, il Relè Interno **non** si attiverà ma verrà comunque inviato il Codice Utente che potrà essere acquisito dalla scheda di destinazione (W-EVO, W-EVOTRE, etc.). L'attivazione del Relè Interno è confermata dall'accensione del Led Verde

**N.B.: se si utilizza un Codice Utente da 5 o 6 cifre l'ID Lettore non verrà associato in fase di trasmissione pertanto si consiglia di usare Codici Utente a 4 cifre**

**N.B.: se il relè deve controllare carichi induttivi (elettro-serrature etc.) si consiglia di installare un soppressore (Varistore) in parallelo al contatto e/o al carico, per carichi in corrente continua utilizzare il Diodo a corredo.**

**Memorizzare Codici Utente con ID Utente :** entrare in programmazione premendo "**\***",digitare il "**Codice Master**" e "**#**" quindi premere il tasto "**1**", digitare il numero "**ID Utente**" desiderato (da **1001 a 3000**) poi "**#**", digitare il "**Codice Utente**" e poi "**#**". **Importante :** l'ID Utente **non** deve essere preceduto da **0** !

**Impostazione Relè Interno :** entrare in programmazione premendo "**\***",digitare il "**Codice Master**" e "**#**" quindi premere il tasto "**3**" poi un numero da **1** a **99** per impostare la durata dell'impulso da 1" a 99" e "**#**" oppure premere "**3**" "**0**" e "**#**" per funzionamento bistabile (ON/OFF).

#### **RICONOSCIMENTO DEI CODICI DI "METAL" SULLE SCHEDE DI DECODIFICA**

Per la memorizzazione dei codici ricevuti dal lettore di Impronte nella scheda destinazione (W-EVO, W-EVOTRE, ecc.), seguire le istruzioni del dispositivo utilizzato, facendo riferimento al paragrafo "apprendimento chiavi", sostituendo però l'inserimento di una nuova chiave con l'invio di un codice dal lettore/tastiera METAL.

Il numero di codici memorizzabili dipende dal dispositivo utilizzato.

Con un Positivo sui Fili Rosso e Verde esterni alla guaina si pilotano i Led Interni per segnalazioni ausiliarie.

# **COLLEGAMENTI**

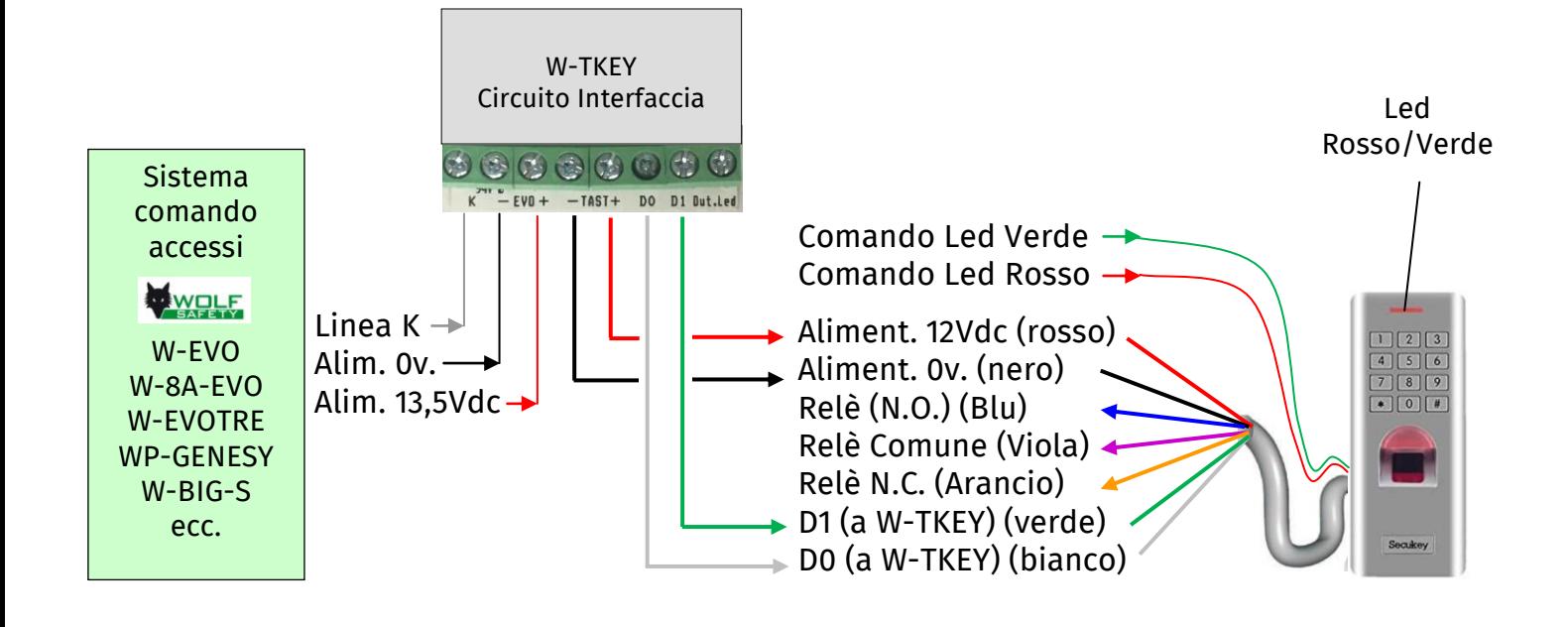

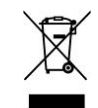